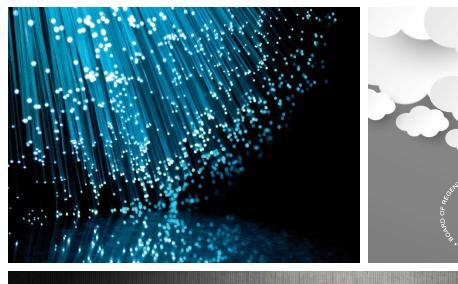

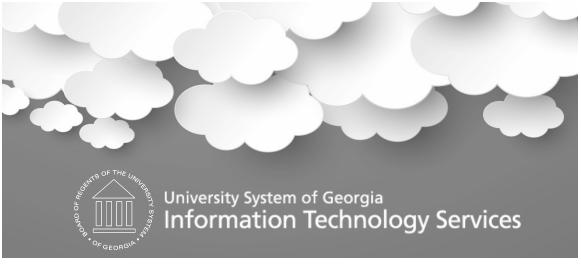

# Asset Management Transaction Reversal

Ashley Carbone, Georgia*FIRST* May 24, 2017

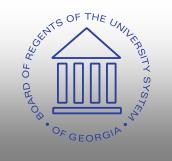

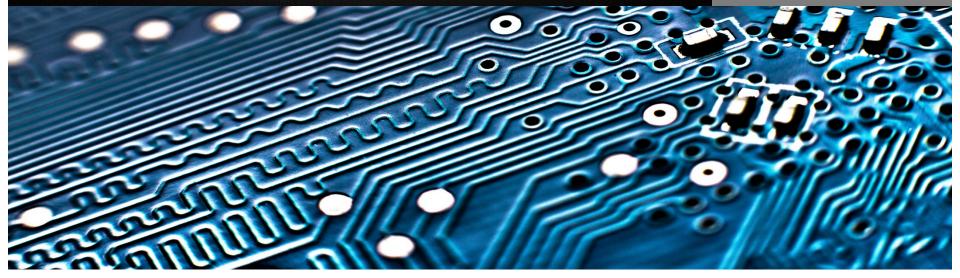

# A video of the WebEx recording of AM Transaction Reversal Presentation can be found here:

https://youtu.be/3IFJ5oF2\_qU

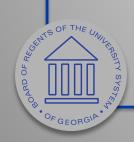

# Agenda

- WebEx Housekeeping
- Transaction Reversal Overview
- Reversal Reason Codes
- Transaction Reversal Walkthrough
  - Incorrect Cost Adjustment
  - Reversal for initial asset addition

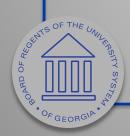

# WebEx Housekeeping

- Please stay muted throughout the presentation.
  - There will be points during the presentation for questions.
- "Raise Hands" for questions and comments.
- Chat VS Q&A
  - Chat should be used for discussion.
  - Use Q&A for specific questions.

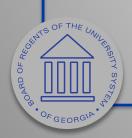

#### What does it do?

- Transaction Reversal automatically reverse the transaction last performed on the asset.
  - Used after depreciation calculation (Depr Calc).

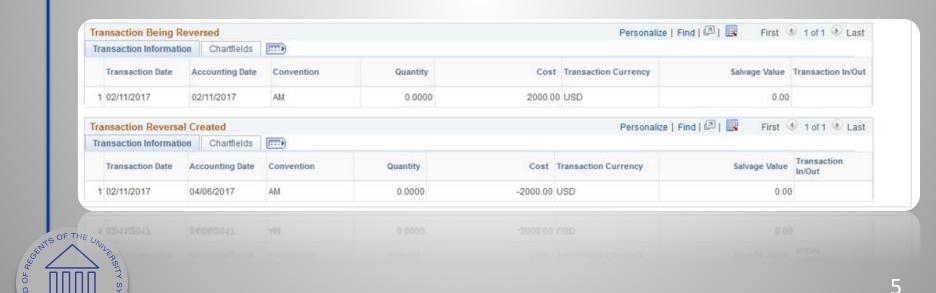

#### Rules for Transaction Reversal

- Can only be performed on assets that have been run through Depr Calc.
- Can be completed on initial asset additions, subsequent asset cost additions, adjustments, chartfield transfers, and recategorizations.
- Must be performed before entries are posted to General Ledger.
- Cannot be performed on non-financial (SVP) assets.
- Assets retired incorrectly must be reinstated.

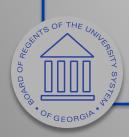

#### Link to Transaction Reversal Job Aid

• <a href="http://www.usg.edu/gafirst-fin/documentation/job\_aids/category/asset\_management">http://www.usg.edu/gafirst-fin/documentation/job\_aids/category/asset\_management</a>

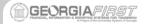

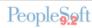

#### **Asset Management Transaction Reversal**

#### **AM Transaction Reversal Job Aid**

Occasionally asset transactions may be entered improperly into the system or applied to the wrong asset ID, thus creating errors in depreciation calculation and corresponding accounting entries. To help you reverse the erroneous transaction and correct the issue, PeopleSoft provides the Transaction Reversal feature. The

thus creating errors in depreciation calculation and corresponding accounting entries. To help you reverse the erroneous transaction and correct the issue, PeopleSoft provides the Transaction Reversal feature. The

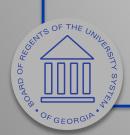

#### Link to Transaction Reversal Business Process

• http://www.usg.edu/gafirstfin/documentation/category/asset\_management

| GEORGIA-1887             | Business Process Document Asset Management - Assets AM.020.061 – Transaction Reversal |  |  |  |
|--------------------------|---------------------------------------------------------------------------------------|--|--|--|
|                          |                                                                                       |  |  |  |
| Security Role            | BOR_AM_MAINTENANCE                                                                    |  |  |  |
| Responsibility/Role      |                                                                                       |  |  |  |
| File Name                | AM_020_061 - Transaction Reversal _BUSPROC.docx                                       |  |  |  |
| Version                  |                                                                                       |  |  |  |
| Document Generation Date | 04/01/2017                                                                            |  |  |  |
| Date Modified            |                                                                                       |  |  |  |
| Last Changed by          | Ashley Carbone                                                                        |  |  |  |
| Status                   | Active                                                                                |  |  |  |

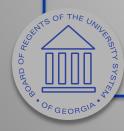

#### **Reversal Reason Codes**

- All Transaction Reversals should be associated with a reversal reason code
  - Additional codes can be added, however it will be across all institutions.

| SetID | Reversal Reason Code Description |                                                                                                    |  |  |  |  |
|-------|----------------------------------|----------------------------------------------------------------------------------------------------|--|--|--|--|
| SHARE | INC_AMT                          | Incorrect amount entered, including initial asset cost or subsequent cost additions, quantity, and salvage value. |  |  |  |  |
| SHARE | INC_ASSET                        | Transaction completed on incorrect asset.                                                                         |  |  |  |  |
| SHARE | INC_CAT                          | Incorrect category entered.                                                                                       |  |  |  |  |
| SHARE | INC_CF                           | Incorrect chartfield entered.                                                                                     |  |  |  |  |
| SHARE | INC_DATE                         | Incorrect date entered, including transaction date and in-service date.                                           |  |  |  |  |

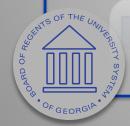

Incorrect Cost Adjustment

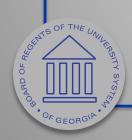

# Transaction Reversal Walkthrough Incorrect Cost Adjustment

• Increased cost by \$100,000

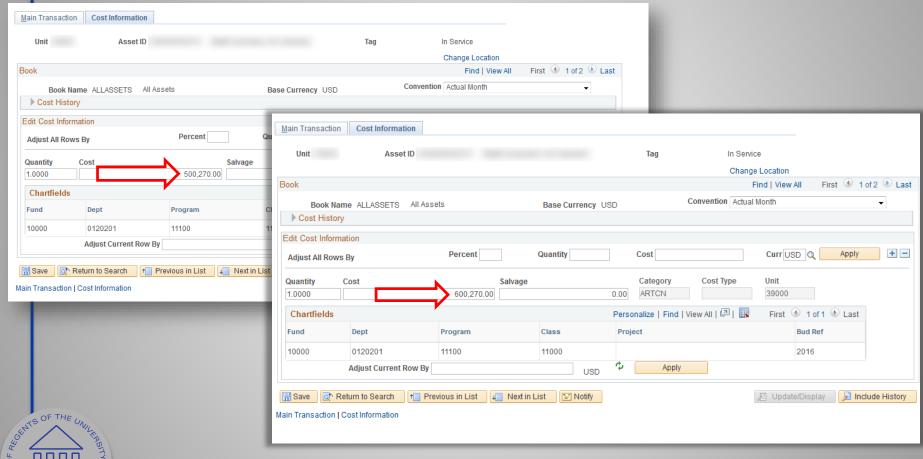

#### **Incorrect Cost Adjustment**

• Run Depr Calc

| Depreciation Calculation |   |                                   |     |  |  |  |  |  |
|--------------------------|---|-----------------------------------|-----|--|--|--|--|--|
| Run Control ID testaac   |   | Report Manager Process Monitor    | Run |  |  |  |  |  |
| Request                  |   | Find   View All First 1 of 1 Last |     |  |  |  |  |  |
| *Request ID 1            |   | Process Frequency Always          |     |  |  |  |  |  |
| Unit                     | Q | Delete Stage Row Current  ▼       |     |  |  |  |  |  |
| Book Name                | Q |                                   |     |  |  |  |  |  |
| From Asset ID            | Q | To Asset ID Q                     |     |  |  |  |  |  |
|                          |   |                                   |     |  |  |  |  |  |

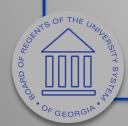

#### **Incorrect Cost Adjustment**

• Run Create Accounting Entries (optional)

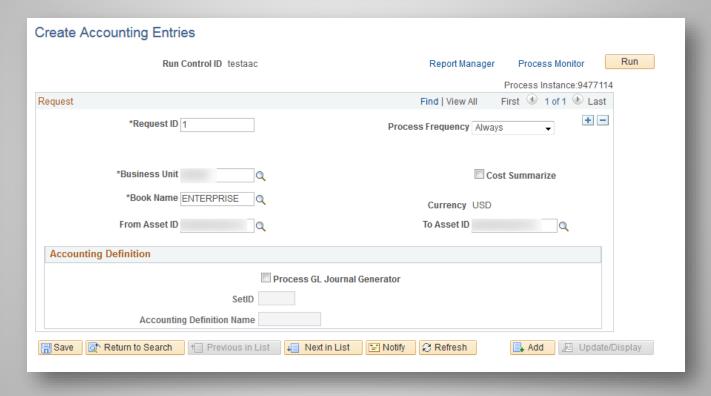

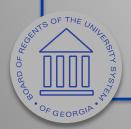

\* If completed, allows use of Review Financial Entries search to confirm transaction details.

#### **Incorrect Cost Adjustment**

Review Financial Entries

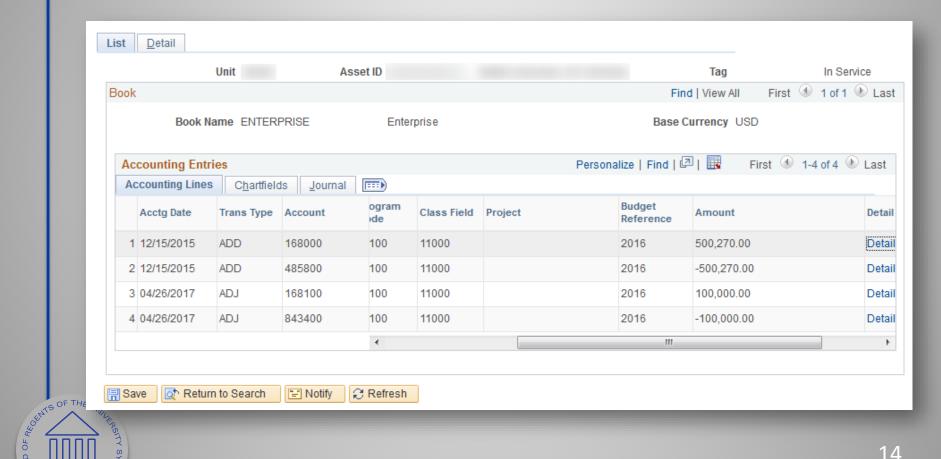

#### **Incorrect Cost Adjustment**

• Transaction Reversal

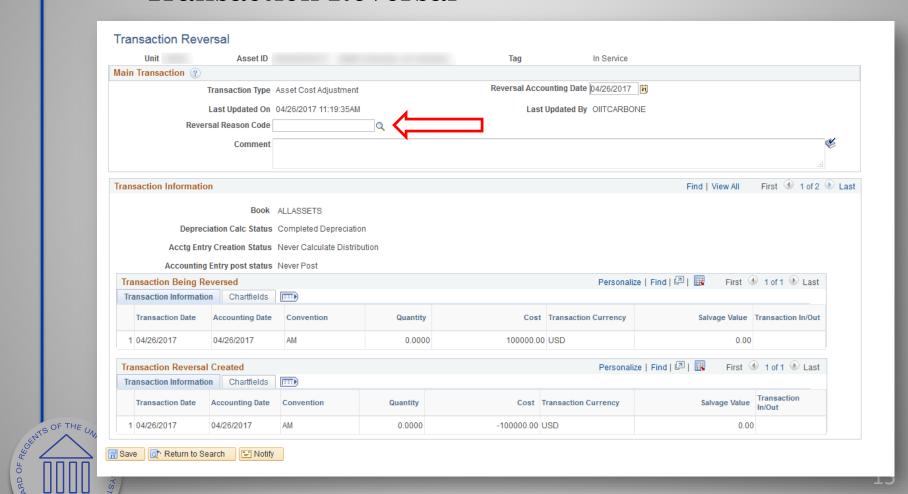

#### **Incorrect Cost Adjustment**

- Transaction Reversal Reason Code Selection
  - SetID will always be SHARE

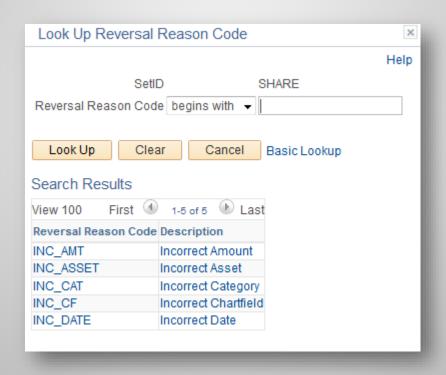

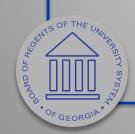

#### **Incorrect Cost Adjustment**

• Transaction Reversal Reason Selected

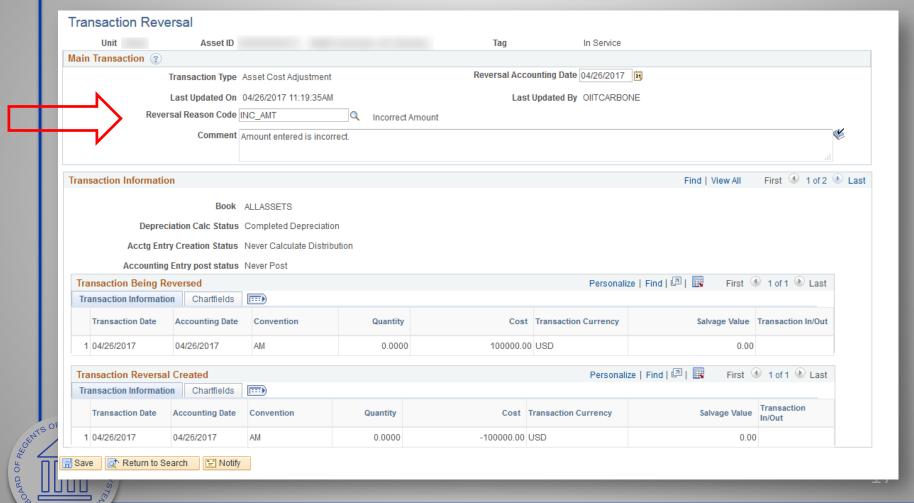

#### **Incorrect Cost Adjustment**

Review Transaction Reversal

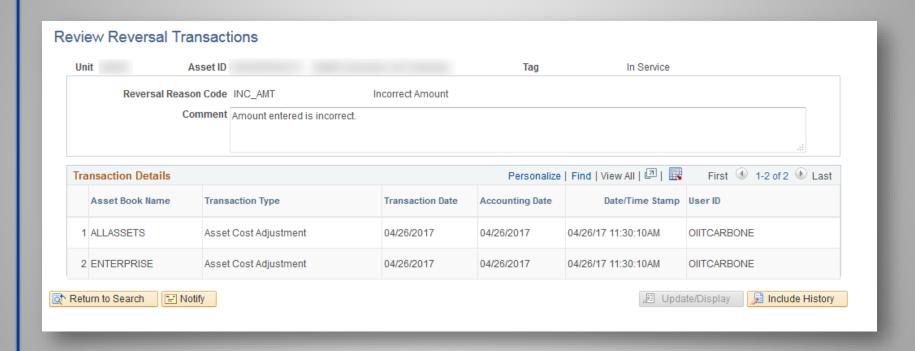

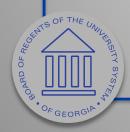

#### **Incorrect Cost Adjustment**

- Use Update/Delete Pending Trans Pages to correct asset transaction in needed.
  - Use Update to update Cost or Quantity.
  - Use Delete to delete entire transaction
  - Use Edit Trans Info to update Transaction Date and or Accounting Date

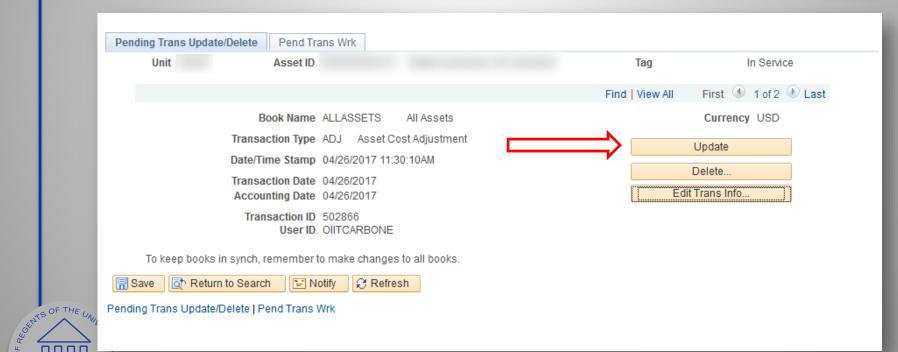

#### **Incorrect Cost Adjustment**

- After choosing the Update button, I can see the transaction is for the reversal of the cost adjustment.
  - If this is correct, we can run Depr Calc and Create Accounting Entries again.
  - If the transaction reversal is incorrect or is not needed anymore, we can use the Delete button on the previous page to delete the pending transaction reversal.

| Asset    | Asset Adjustment                                                                     |         |          |           |            |                            |                   |          |
|----------|--------------------------------------------------------------------------------------|---------|----------|-----------|------------|----------------------------|-------------------|----------|
|          |                                                                                      |         |          |           |            |                            |                   |          |
|          | Book Name ALLASSETS All Assets Currency USD                                          |         |          |           |            |                            |                   |          |
| Depr     | Depreciation Status                                                                  |         |          |           |            | In Service Date 12/31/2014 |                   |          |
|          | <ul><li>Depreciable</li><li>Non Depreciable</li></ul>                                |         |          |           |            | Accum Depr in Current Pd   |                   |          |
| Asse     | Asset Transaction Detail Personalize   Find   View All   🔄   👪 First 🕚 1 of 1 🕩 Last |         |          |           |            |                            | First 1 of 1 Last |          |
| Char     | rtfields                                                                             |         |          |           |            |                            |                   |          |
| S        | Project                                                                              | Bud Ref | Category | Cost Type | Accum Depr | Quantity                   | Cost              | Currency |
| 00       |                                                                                      | 2016    | ARTCN    |           | 0.000      | 0.0000                     | -100,000.00       | USD      |
| <b>₹</b> |                                                                                      |         |          |           |            | III                        | <b>•</b>          |          |
| OF       | OK Cancel Refresh                                                                    |         |          |           |            |                            |                   |          |

SHITS OF THE UNIL

#### **Incorrect Cost Adjustment**

• Ran Depr Calc and Create Accounting Entries, so that I can use Review Financial Entries.

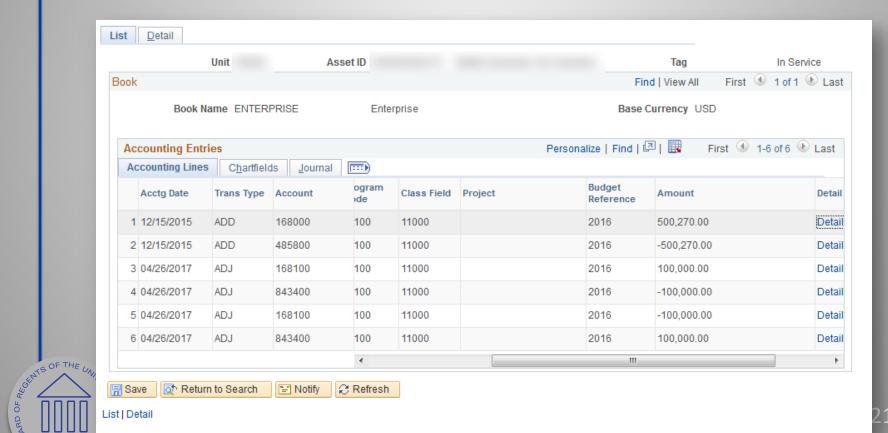

- Process will work the same for any adjustment reversals.
  - Only difference will be which Reversal Reason Code is chosen.
- Reversing initial asset adds is slightly different.

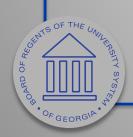

Reversing initial asset addition

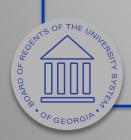

#### Initial Asset Add Reversal

• If Depr Calc has not been run, use Change/Delete Pending Trans (Delete option) to reverse the adding of the asset.

| Pending Trans Update/Delete Pend Trans Wrk                                                                                                    |            |                                        |                 |  |  |  |  |
|----------------------------------------------------------------------------------------------------|------------|----------------------------------------|-----------------|--|--|--|--|
| Unit Asset ID                                                                                                    |            | Tag                                    | In Service      |  |  |  |  |
|                                                                                                    | Find       | View 1 First ①                         | 1-2 of 2 🕑 Last |  |  |  |  |
| Book Name ALLASSETS All A: Transaction Type ADD Asset Addition Date/Time Stamp 04/06/2017 12:43:56P Transaction Date 04/06/2017 Accounting Date 04/06/2017 Transaction ID 502856 User ID | ssets<br>M | Currenc Update Delete Edit Trans Info. |                 |  |  |  |  |
| Book Name ENTERPRISE Ente Transaction Type ADD Asset Addition Date/Time Stamp 04/06/2017 12:43:56P Transaction Date 04/06/2017 Accounting Date 04/06/2017 Transaction ID 502856 User ID  |            | Currenc<br>Update<br>Delete            | y USD           |  |  |  |  |
| To keep books in synch, remember to make changes to all books.  ☐ Save                                                                                                    |            |                                        |                 |  |  |  |  |
| Pending Trans Update/Delete   Pend Trans Wrk                                                                                                    |            |                                        |                 |  |  |  |  |

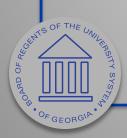

#### Initial Asset Add Reversal

• If Depr Calc has already been ran, use Transaction Reversal then the Change/Delete Pending Trans (Delete option) to reverse the adding of the asset.

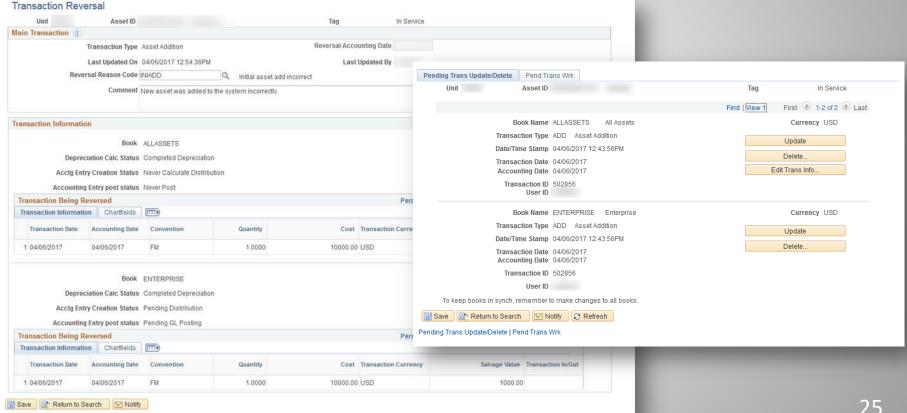

#### Initial Asset Add Reversal

- When Delete option is used, asset will be removed from the system and the next asset add will use next asset ID.
  - Example: Asset ID 501038 was deleted, so our next asset ID will be 501039.

| Pending Trans Update/Delete Pend Trans                         | ns Wrk                                      |      |          |                        |  |  |  |
|----------------------------------------------------------------|---------------------------------------------|------|----------|------------------------|--|--|--|
| Unit Asset ID                                                  |                                             |      | Tag      | In Service             |  |  |  |
|                                                                |                                             | Find | View 1 F | irst 🕚 1-2 of 2 🕑 Last |  |  |  |
| Book Name                                                      | ALLASSETS All Assets                        |      |          | Currency USD           |  |  |  |
|                                                                |                                             |      |          |                        |  |  |  |
| Transaction Date (<br>Accounting Date (                        |                                             |      | D        | elete                  |  |  |  |
| Transaction ID 9<br>User ID                                    | 502858                                      |      |          |                        |  |  |  |
| Book Name 1                                                    | ENTERPRISE Enterprise                       |      |          | Currency USD           |  |  |  |
|                                                                | ADD Asset Addition<br>04/06/2017 12:54:36PM |      |          |                        |  |  |  |
| Transaction Date(<br>Accounting Date(                          |                                             |      | D        | elete                  |  |  |  |
| Transaction ID                                                 | 502858                                      |      |          |                        |  |  |  |
| User ID                                                        |                                             |      |          |                        |  |  |  |
| To keep books in synch, remember to make changes to all books. |                                             |      |          |                        |  |  |  |
| Save Return to Search                                          | ☐ Save                                      |      |          |                        |  |  |  |
| Pending Trans Update/Delete   Pend Trans Wrk                   |                                             |      |          |                        |  |  |  |

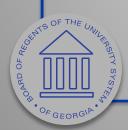

# Questions?

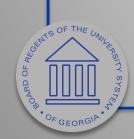

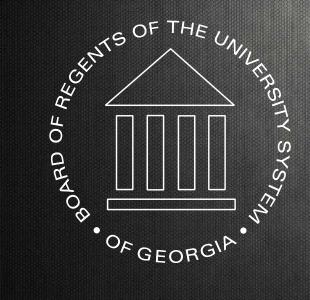

**University System of Georgia Information Technology Services**